### 各QRコードからPDFでご確認いただけます。

# PDFの読み込み方法

パソコンの場合 →QRコードをクリック

スマートフォン等の場合 →QRコードを読み込むかQRコードをタッチ

# パソコンで操作する方

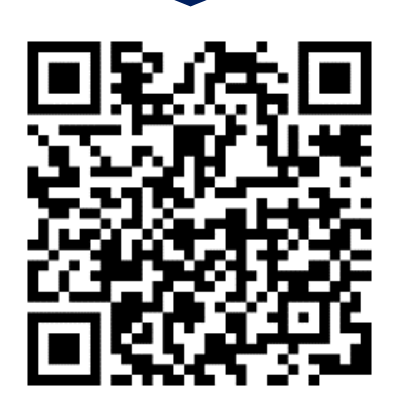

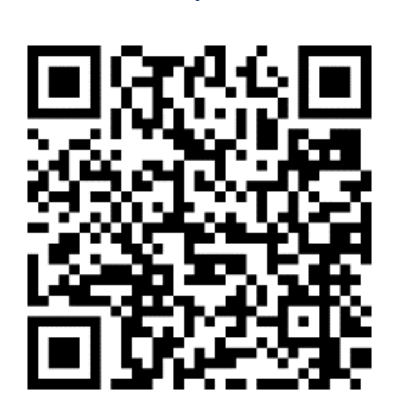

抽選操作ガイド(簡易版) 抽選操作ガイド(多機能版)

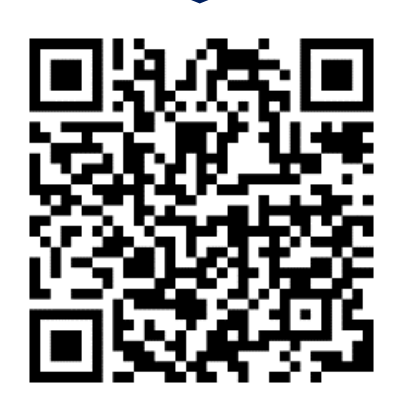

予約操作ガイド(簡易版) 予約操作ガイド(多機能版)

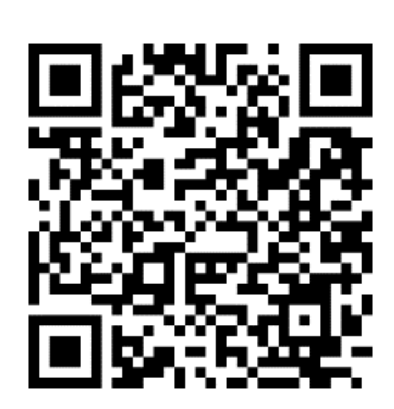

### スマートフォンで操作する方

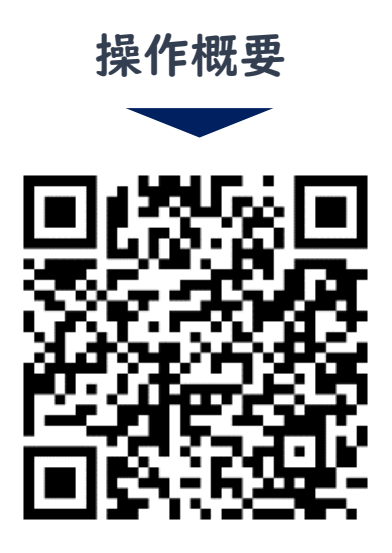

操作概要 さいしん 抽選操作ガイド

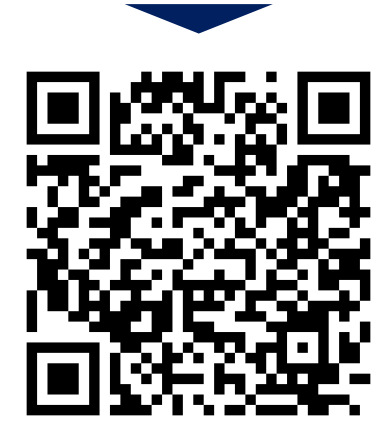

## その他各種操作は以下のとおり

パソコン版(簡易・多機能) メールアドレス 変更操作ガイド

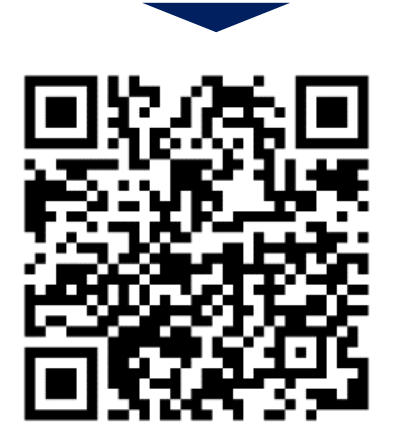

スマートフォン版 パスワード・メールアドレス 変更操作ガイド

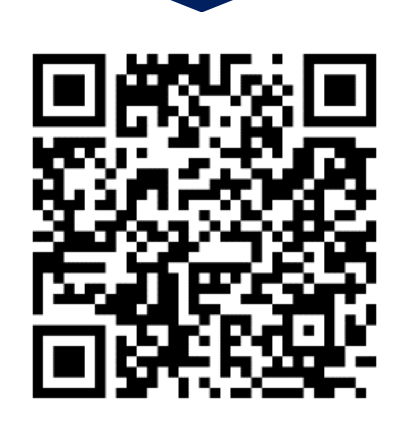

#### 岩名・直弥テニスコートのインターネット予約については 佐倉市施設予約システム利用者ガイドをご確認ください

佐倉市施設予約システム 利用者ガイド

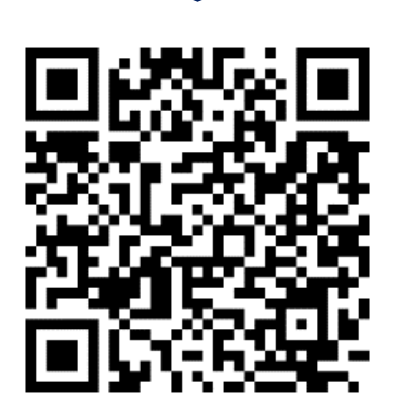

抽選予約申込における セット申し込み方法を 知りたい方はこちら

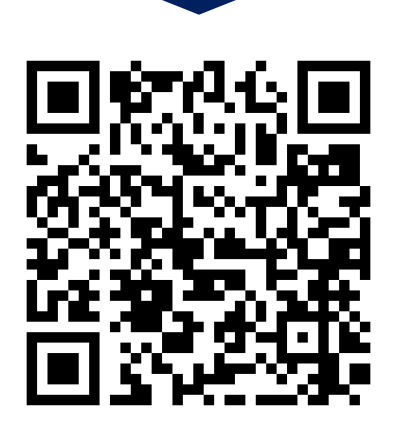

### 佐倉市施設予約システムへのリンク

パソコン版 ※スマホでも閲覧・操作可能

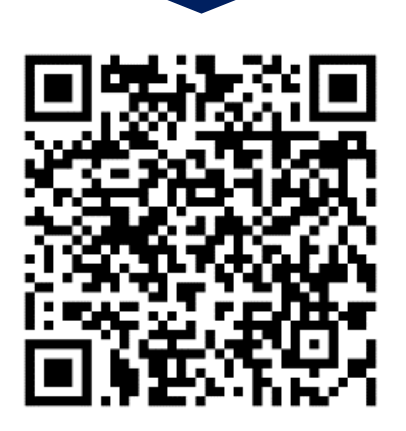

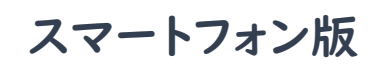

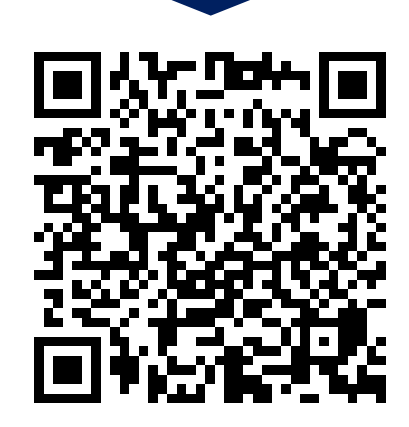